### **Smartwatch X8 MAX – AH0148**

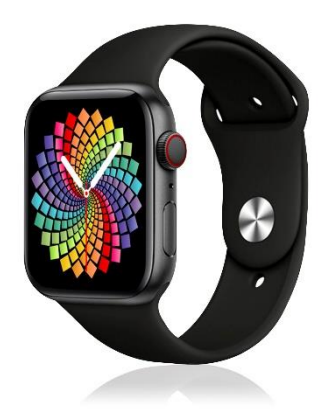

## **Manual de instrucciones**

# **Apariencia**

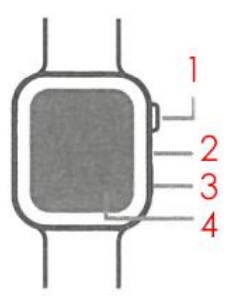

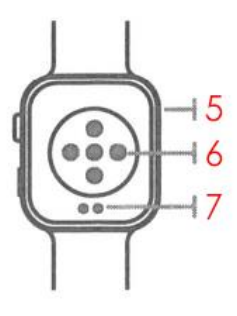

- **1. Botón de encendido / Botón de retorno**
- **2. Micrófono**
- **3. Pulsación corta para abrir menú / Volver a la interfaz superior**
- **4. Pantalla táctil**
- **5. Altavoz**
- **6. Sensor de frecuencia cardiaca**
- **7. Puerto de carga**

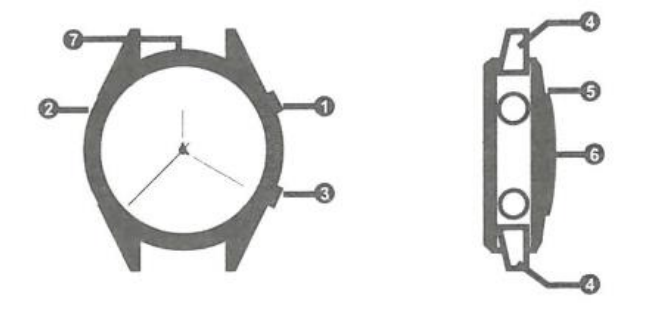

- **1. Botón de encendido / Botón de retorno**
- **2. Micrófono**
- **3. Corona rotativa multi-función**
- **4. Soporte de la correa**
- **5. Puerto de carga**
- **6. Sensor de frecuencia cardiaca**
- **7. Altavoz**

## **Carga & Encendido**

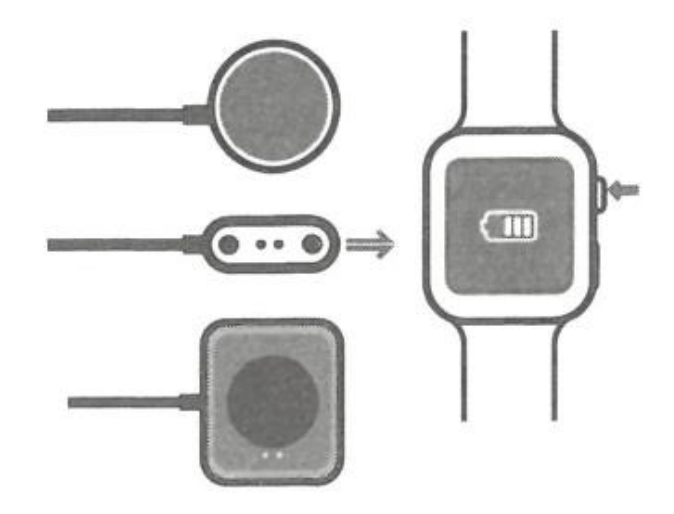

Encendido o apagado ON/OFF: Pulsar y mantener 3-4 segundos

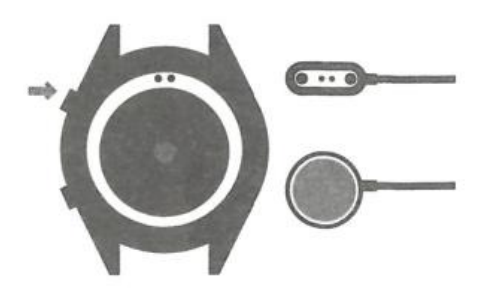

**Por favor, sólo utilice cargadores aprobados y certificados por el fabricante**

### **Cómo llevarlo**

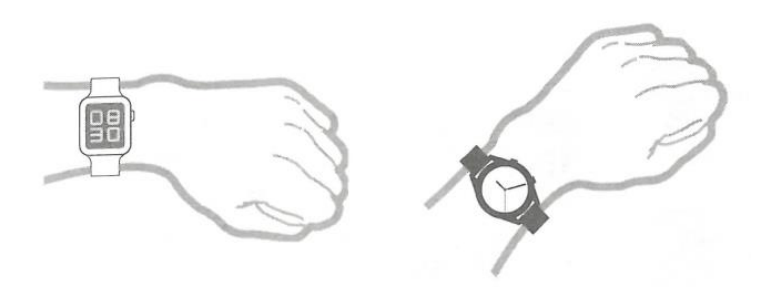

Póngase el reloj en la muñeca con la tensión adecuada.

### **Instalación y conexión de la APP**

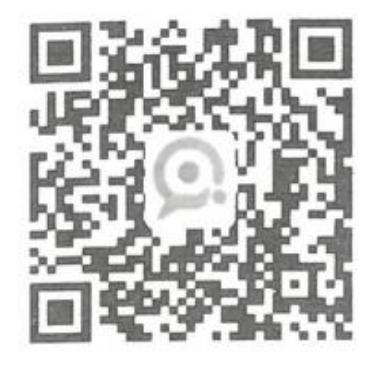

**APP: QRunning**

**Android/i0S**

#### **Android 5.0 o superior, IOS 9.0 o superior, soporte de Bluetooth 4.0.**

Para su primer uso, conecte el reloj con la aplicación mediante Bluetooth.

Active el "Bluetooth" en el sistema de su teléfono móvil, entre a la configuración de la APP en el dispositivo, haga clic en la configuración "+", click en el icono para buscar la lista de dispositivos bluetooth y encontrar el dispositivo de reloj para conectarlo.

Al conectar bluetooth, por favor, encienda el interruptor bluetooth del reloj - conectar en el bluetooth del sistema de teléfono móvil para el emparejamiento.

Nota: La APP se conecta mediante la función Bluetooth 4.0, y sólo puede realizar la interacción de datos con el reloj. No puede realizar la reproducción de música ni utilizar la función de llamada de voz. Es necesario conectarse a la función Bluetooth 3.0 para utilizarla. El método de conexión Bluetooth 3.0 debe realizarse manualmente una vez completada la conexión de la APP.

### **Botones:**

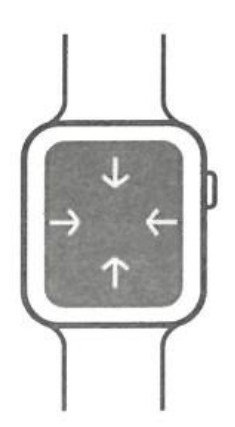

**1. Botón arriba:** pulsación larga: encendido y apagado; Pulsación única: El menú de funciones y el dial cambian naturalmente, y la pantalla se apaga automáticamente después de 15 segundos. **Pulsación doble:** Entra en el menú y pulsa dos veces para cambiar de estilo.

**2. Tecla abajo:** pulsación única: Pantalla de encendido/apagado

**Pulsación única:** cualquier interfaz vuelve a la pantalla principal del reloj.

**Panel táctil:** Deslizar hacia arriba: ver mensajes; Deslizar hacia abajo: entrar en el menú contextual; Deslizar hacia la izquierda: frecuencia cardiaca, oxígeno en sangre, presión arterial, podómetro y otros menús contextuales; Deslizar hacia la derecha: barra lateral.

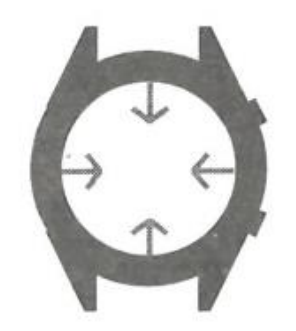

**Botones:** Pulsación larga durante 3 segundos para encender/apagar. Pulsación corta para volver a la interfaz principal. Pantalla oscura mediante pulsación corta desde "Interfaz de marcación del reloj".

**Panel táctil:** En el menú principal: Toque ARRIBA para mostrar la notificación móvil. Toque hacia abajo para acceder al menú contextual. Toque izquierda o derecha para cambiar "Marcación del reloj" Toque para entrar en "lista de funciones" En el menú de funciones: Toque izquierda para cambiar de submenú. Toque hacia la derecha para volver al menú de vista previa.

## **Atención**

**¿Qué debo hacer si no se puede conectar Bluetooth? (Error de conexión / reconexión o conexión / reconexión lenta)** 

1. Por favor, confirme si el teléfono móvil es compatible (iOS 9.0 o Android 4.2 o superior, teléfonos móviles o tabletas con Bluetooth 4.0)

2. Debido al problema de interferencia de señal en la conexión inalámbrica Bluetooth, el tiempo de conexión puede ser diferente en cada caso. Si no puede conectarse tras varios intentos, por favor asegúrese de conectarse en un lugar donde no haya interferencias magnéticas o demasiada cantidad de dispositivos Bluetooth.

3. Apague el Bluetooth del teléfono y luego enciéndalo

4. Borre la aplicación del teléfono y reinstálela, o reinicie el teléfono

5. No conecte el teléfono a otros productos del mismo tipo al mismo tiempo (otros smartwatchs)

6. Compruebe que la APP se sigue ejecutando en segundo plano, si no se está ejecutando en segundo plano, no se puede conectar

#### **¿No encuentra el reloj?**

Es probable que el Bluetooth del reloj no esté siendo visualizado por el teléfono móvil, por favor asegúrese de que el Bluetooth del reloj está encendido y activado, y no está conectado a otros teléfonos móviles.

Acerque el reloj al teléfono móvil y refresque la búsqueda de dispositivos en su móvil. Si sigue sin aparecer, apague el Bluetooth del teléfono móvil durante 20 segundos. A continuación, reinicie el Bluetooth y vuelva a realizar la búsqueda.

#### **¿Debe estar siempre activada la conexión Bluetooth? ¿Habrá datos si está cerrada?**

Antes de sincronizar los datos, los datos de ejercicio y sueño se guardarán en la memoria del reloj. Cuando el teléfono móvil y el reloj Bluetooth se conecten correctamente, el reloj cargará automáticamente los datos en el teléfono móvil, tenga en cuenta que los datos almacenados por el reloj son limitados, y sólo se puede almacenar alrededor de una semana de datos Bluetooth.

Cuando el espacio esté lleno, los datos más antiguos se sobrescribirán automáticamente para almacenar los datos más recientes, así que por favor sincronice el reloj con su teléfono oportunamente.

**Observaciones:** Si activa la función de recordatorio de llamadas entrantes y SMS, deberá mantener conectado el Bluetooth; el recordatorio de alarma es compatible sin conexión.

#### **¿Qué debo hacer si el reloj no se puede cargar?**

1. Por favor, confirme si la dirección del soporte de carga es correcta y si el clip de carga está en buen contacto con el reloj.

2. Cuando la potencia del reloj sea inferior a 3,6V, habrá un periodo de tiempo de precarga de la batería.

*Observaciones*: Después de enchufar el cargador, éste entrará inmediatamente en estado de carga. Si no visualiza nada en la pantalla, puede que el nivel de carga de la batería haya llegado a un nivel muy bajo, tardará de 3 a 5 minutos en entrar en estado de carga.